# EmailEncoder

Protect your email addresses

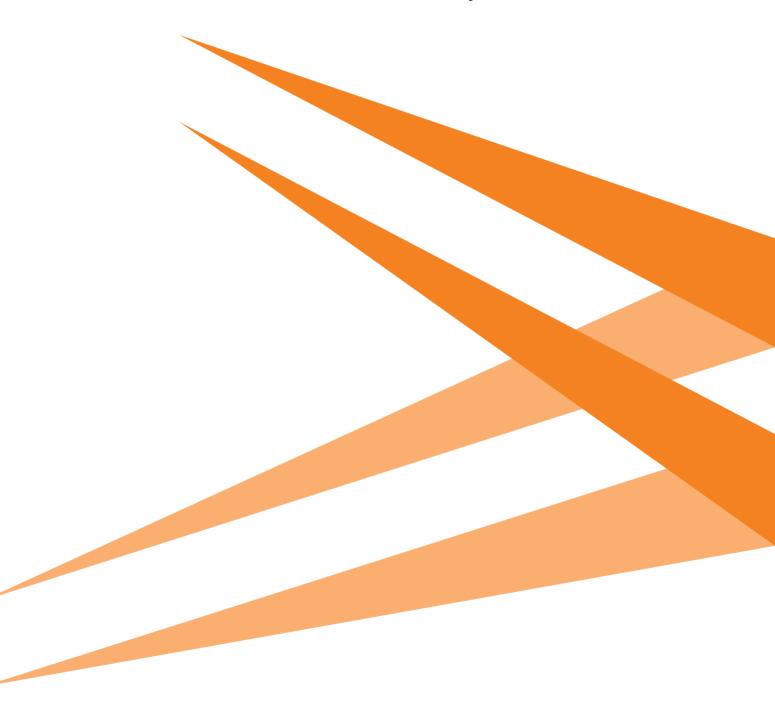

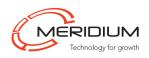

## **Do you consider spam to be a problem?** – protect your email addresses with EmailEncoder

Have you ever wondered where and why all spammers find your email address? The answer is more obvious than most people think - you often expose them on your website, and in pace with technological progressing, it is likely that the prevalence of spam will increase rather than decrease. There are a whole lot of software that "sniffs out" email addresses beeing published on websites and puts them in a database in order to use them for mass mailings.

By using EmailEncoder 2.0, you can publish your own and others' email addresses with a clear conscience. The software works with or without javascript and by a simple installation the program encrypt e-mail addresses so that only a part of the address is visible to visitors. As a user (administer) of EmailEncoder you choose which type of protection you want and how extensive it should be. Based on the level of protection chosen, the visitor faces a specific dialogue box when clicking on the email link. In this dialogue box the visitor must acknowledge that this is not an attempt for automated e-mail distribution. The protection dialogue box can for instance be to specify the sum of two simple number. EmailEncoder interprets this as a natural person trying to send an email and not a spam spider. Once the visitor has "verified" himself as a natural person, the email address will become visible in its entirety. If you want to be even safer to avoid obstructive spam, there is also an opportunity to link the published email address to a form. In this way you never expose your addresses even when the visitor has verified himself in the security function.

Once EmailEncoder is installed neither the editor, nor the administrator needs to do anything - the software runs by its self.

EmailEncoder comes with the following three security features for both dialogue and form boxes:

- Confirm Protector When the visitor clicks on an email link, a dialog box appear, in which he or she must confirm the action taken.
- Math problem protector When the visitor clicks on an email link or use a form, a dialogue box appear, in which the visitor is asked to indicate the sum of two numbers in order to continue.
- Captcha protector When the visitor clicks on an email link or use a form, a dialogue box appear in which the visitor is asked to specify the symbols beeing shown, in order to continue.

| in@meridiu                  | Subject                   |
|-----------------------------|---------------------------|
| Joor                        | Subect                    |
| sssage (Mandatoy field)     | Message (Mandatory field) |
| ur e-mail (Mandatory field) |                           |
| majorty Edward 👹 Carour     | majorly Edward            |
| Send Close                  | Send Close                |

### Features

- Accessible
- Easy to install
- Choose your level of protection
- Secure since the decryption occurs on the server and not in the browse
- Runs automatically without invol ment of the administrator, editor or visitor
- EmailEncoder follows ECMA and W3C standards

#### System requirements

- Microsoft IIS 5 or later
- Microsoft .Net 2.0 or later
- No requirements of visitor, administrators or editors.
- No plattform requirement

#### Interested?

Order your license from your existing EPiServer partners or directly from Meridium. Want to try EmailEncoder first? Order a 30 day trial license.

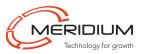

#### CPISCRVCR® Meridium are PremiumPartners to EPiServer